# **MVP CAPTIONS TIP SHEET**

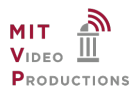

#### **LIVE CAPTIONS**

Live captions are a service to support content that is being streamed via a Webcast or Web Conference (Zoom) to an online destination or platform of your choosing. MVP has vendor options for both Human captions and AI captions, each with different price structures. If you have a preference we will do our best to accommodate you, however due to vendor schedule capacity and platform capability some services may not be available for your event date/time. It is advised to book MVP services involving captioning several weeks out at the minimum.

Live Captions are meant to be inclusive for anyone with a hearing impairment, or for those who prefer to read the caption text during an event without audio. Due to mistakes that occur in live translation, the live caption text does not fulfill MIT's captioning agreement requirement. If you are to post your event online publicly for longer than 7 days, MIT requires that you get your video re-captioned in post production for accuracy.

Costs for human live captioning services are approximately \$155/hour. Costs for automated captions are approximately \$45/hour.

#### VIDEO REMOTE INTERPRETING (ASL)

In addition to live captions, you may opt to add video remote interpreting (ASL) to your streaming event. Costs are approximately \$100/hour. It is advised to book MVP services involving video remote interpreting several weeks out at the minimum.

# **POST PRODUCTION CAPTIONS**

MVP uses MIT approved vendors that have an ADA compliant accuracy rate. Here is the process and options to consider, these are specific to 3Play Media:

Speed:

Once the video is edited by MVP (1-3 business days) or posted to your site of choice, then the captioning can begin. Please alert MVP if you have a date/time deadline when you need the file so the correct service speed can be chosen.<br><sup>3Play Media</sup>

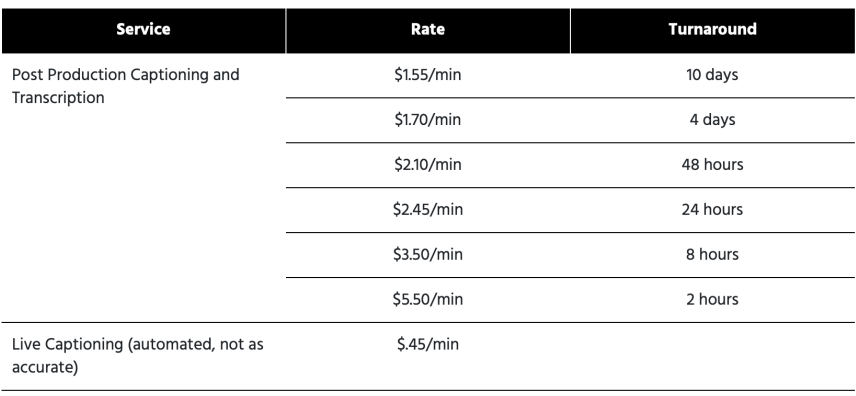

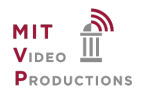

Common Caption File Types for Web Use:

The platform that you post your video on should be able to support Closed Caption files. Here are a list of common file types, by default we deliver .SRT files.

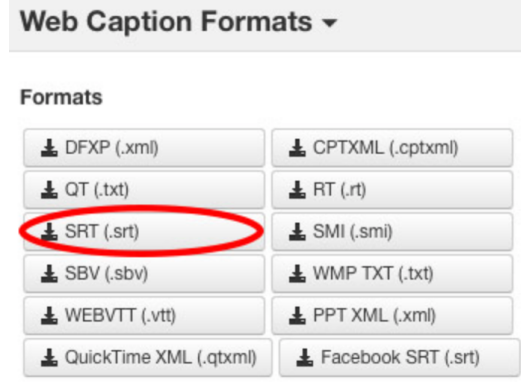

Other: Codecs and Output Formats

# Editing a Caption File:

Captions are delivered as .srt files; once you have received the file please download it for your own archives. There may still be errors in your captioned file. You can open an SRT file using Notepad or Text Edit, complete your edits, and save a new corrected SRT file.

Once your SRT file is ready, you attach the caption file to the video on your streaming platform of choice, YouTube, Vimeo, etc. This is in order to give the viewers the option to turn captions on or off. Here are the instructions on how to attach the captions to a YouTube video, or you can do a web search for instructions on editing for your specific platform/file type.

# Subtitles:

We can also burn the captions in as part of the video but this makes the captions permanent.

# DIY

Any office of MIT can set up an account with 3Play Media. If you caption frequently and would like the ability to easily edit your captions, consider doing your own. The portal is easy to use for uploading files or linking to YouTube for caption projects, you can also download transcripts and more.

Video File or Platform:

- a) After an event is over, the final edited video file can be uploaded for post-production captions, or
- b) If you have uploaded your file to your platform of choice [common ones are Youtube and <u>Vimeo</u>], use **Platform Integration** to order captions directly from your posted video.

For more information on captioning at MIT, please visit https://accessibility.mit.edu